线上开庭操作步骤

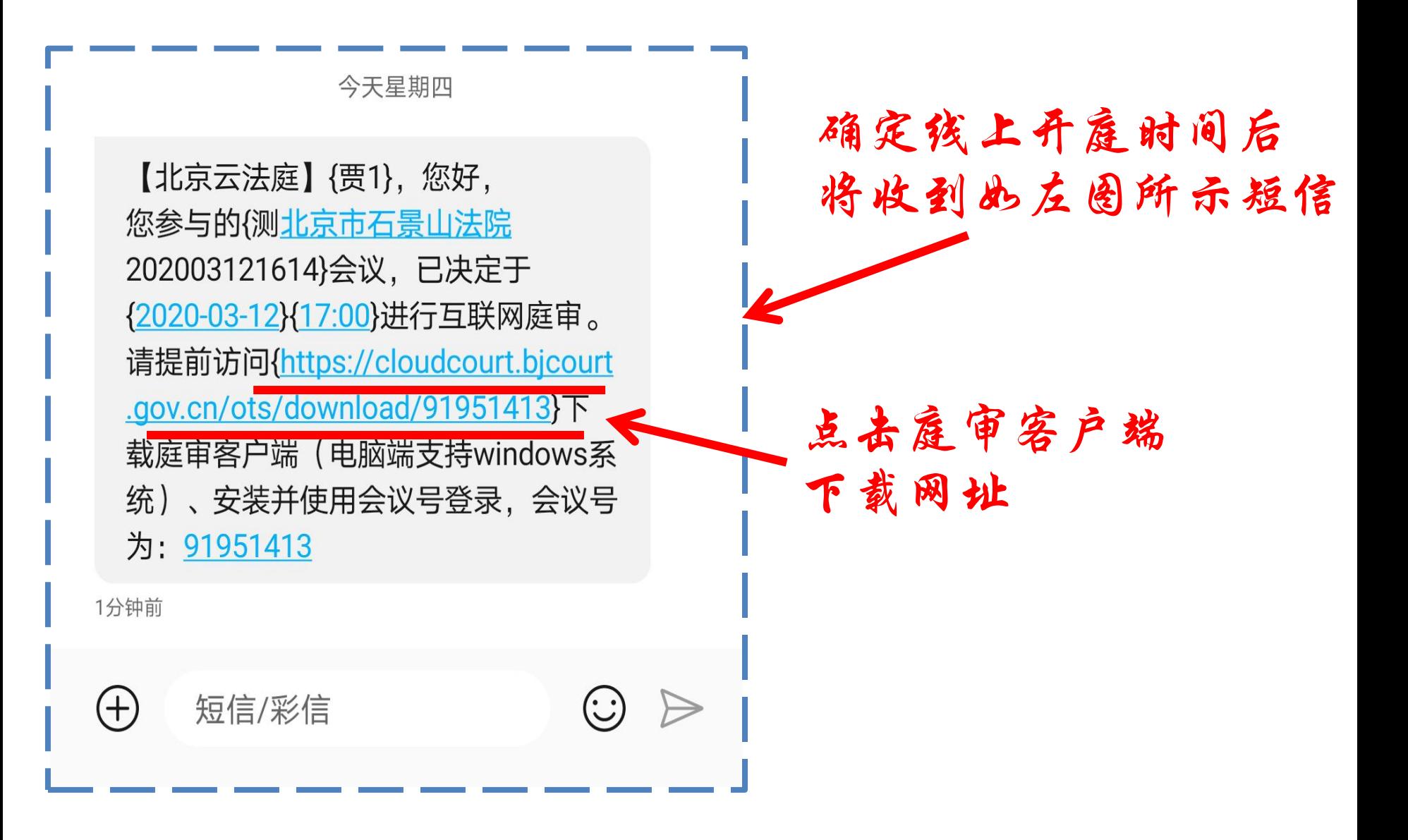

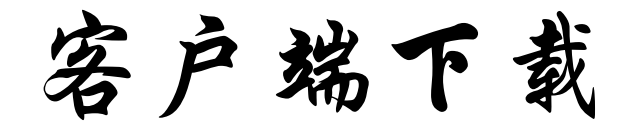

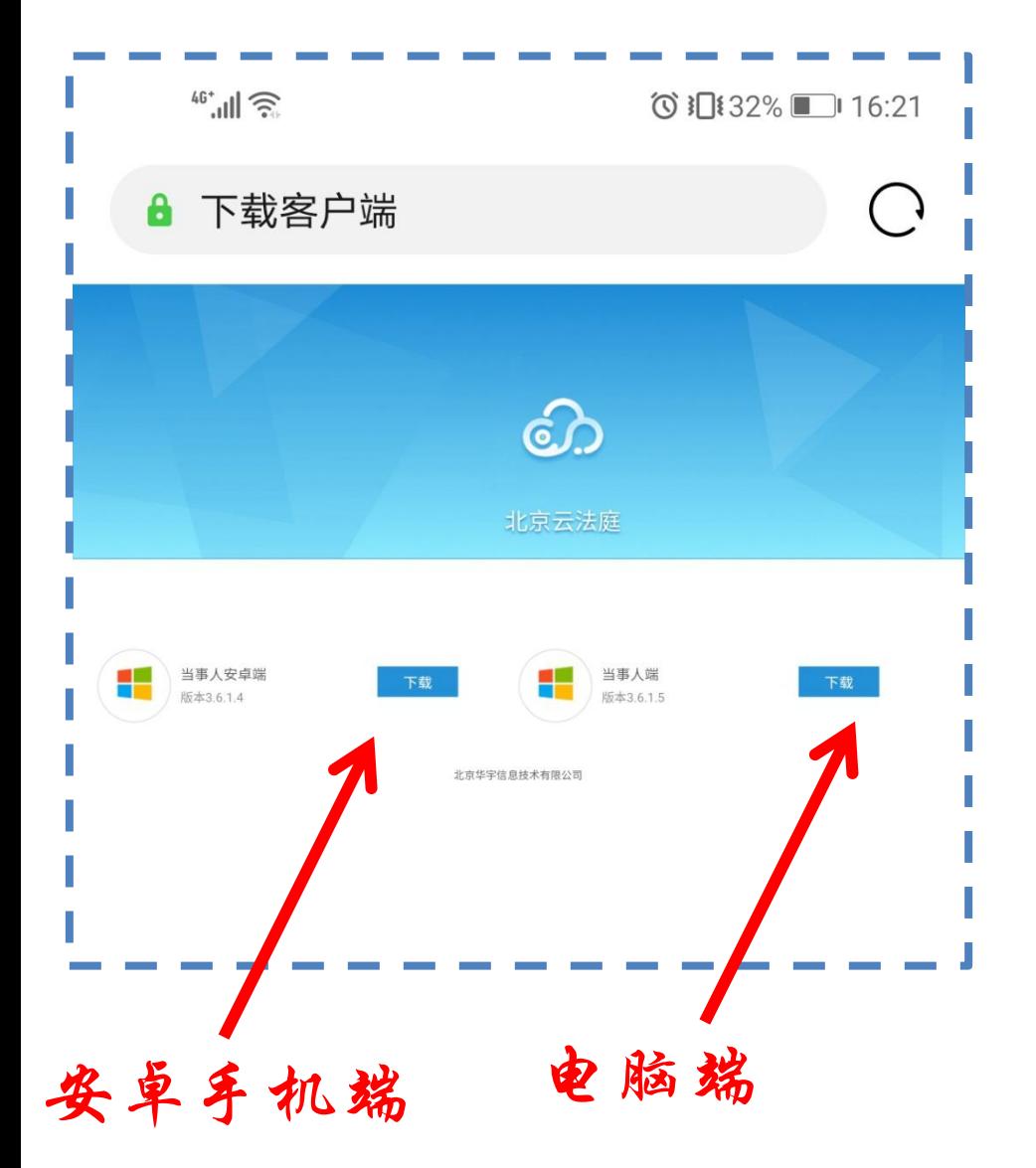

## 根据您的设备 选择下载安卓端 或者是电脑端

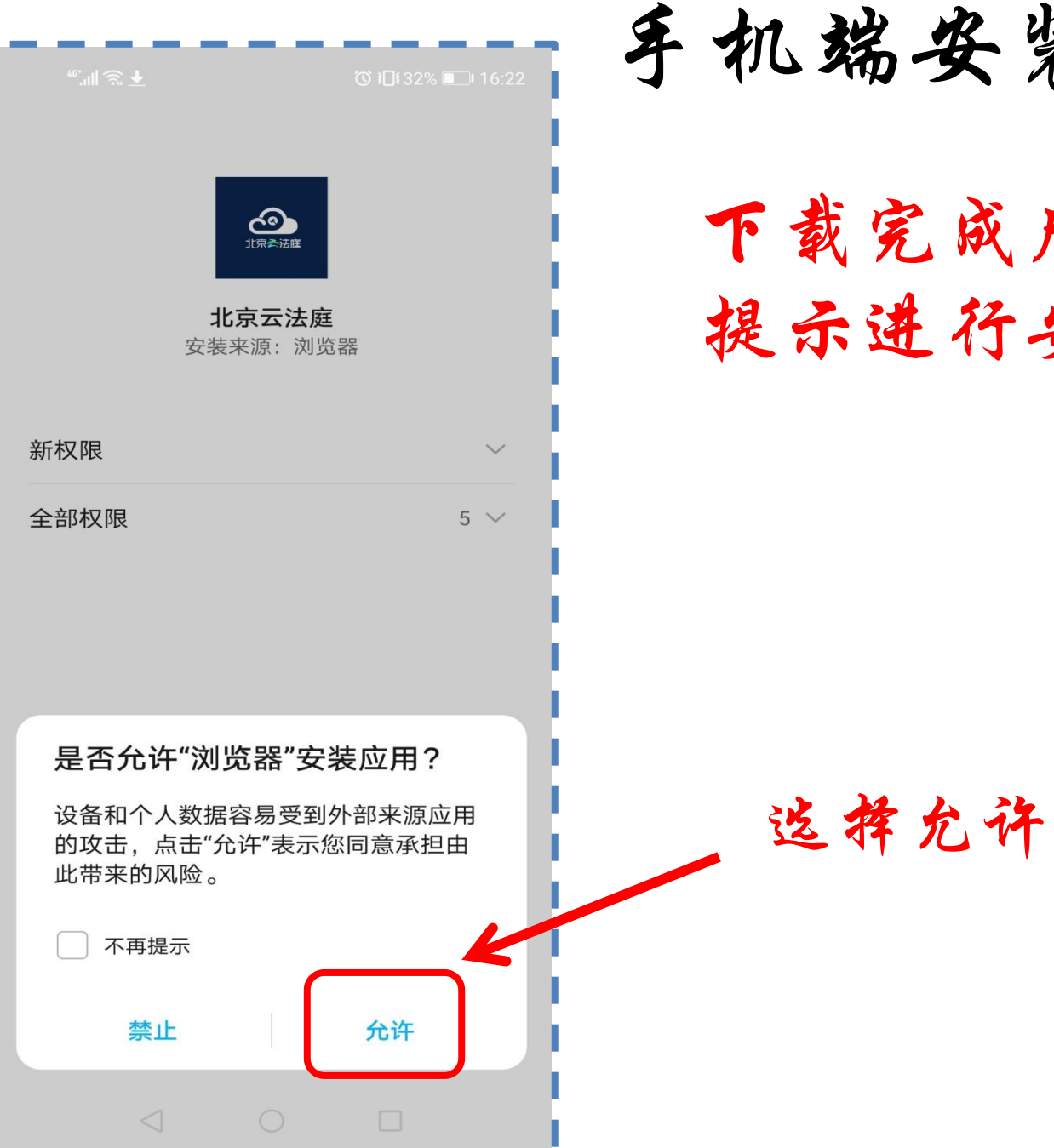

手机端安装

## 下载完成后根据 提示进行安装

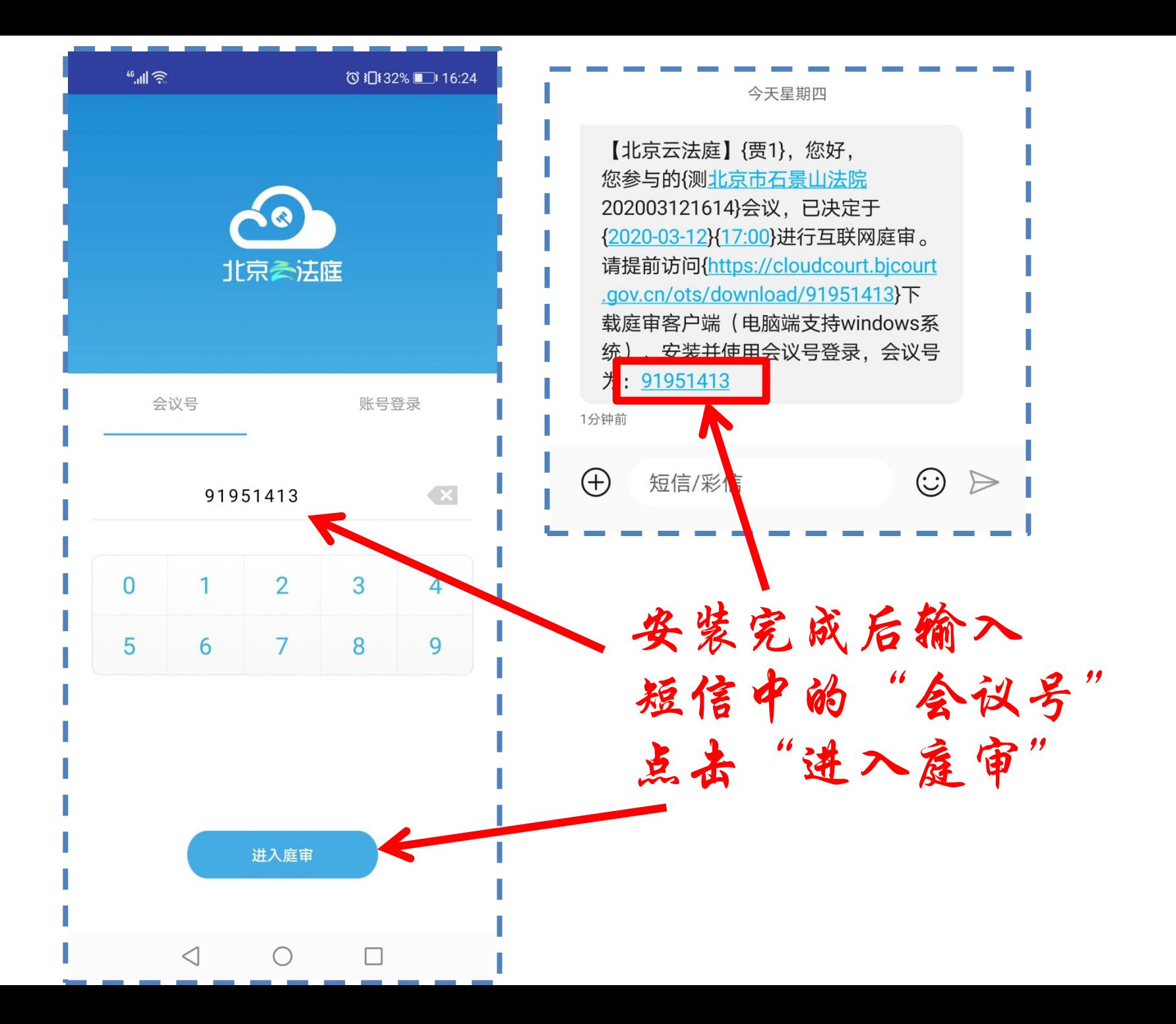

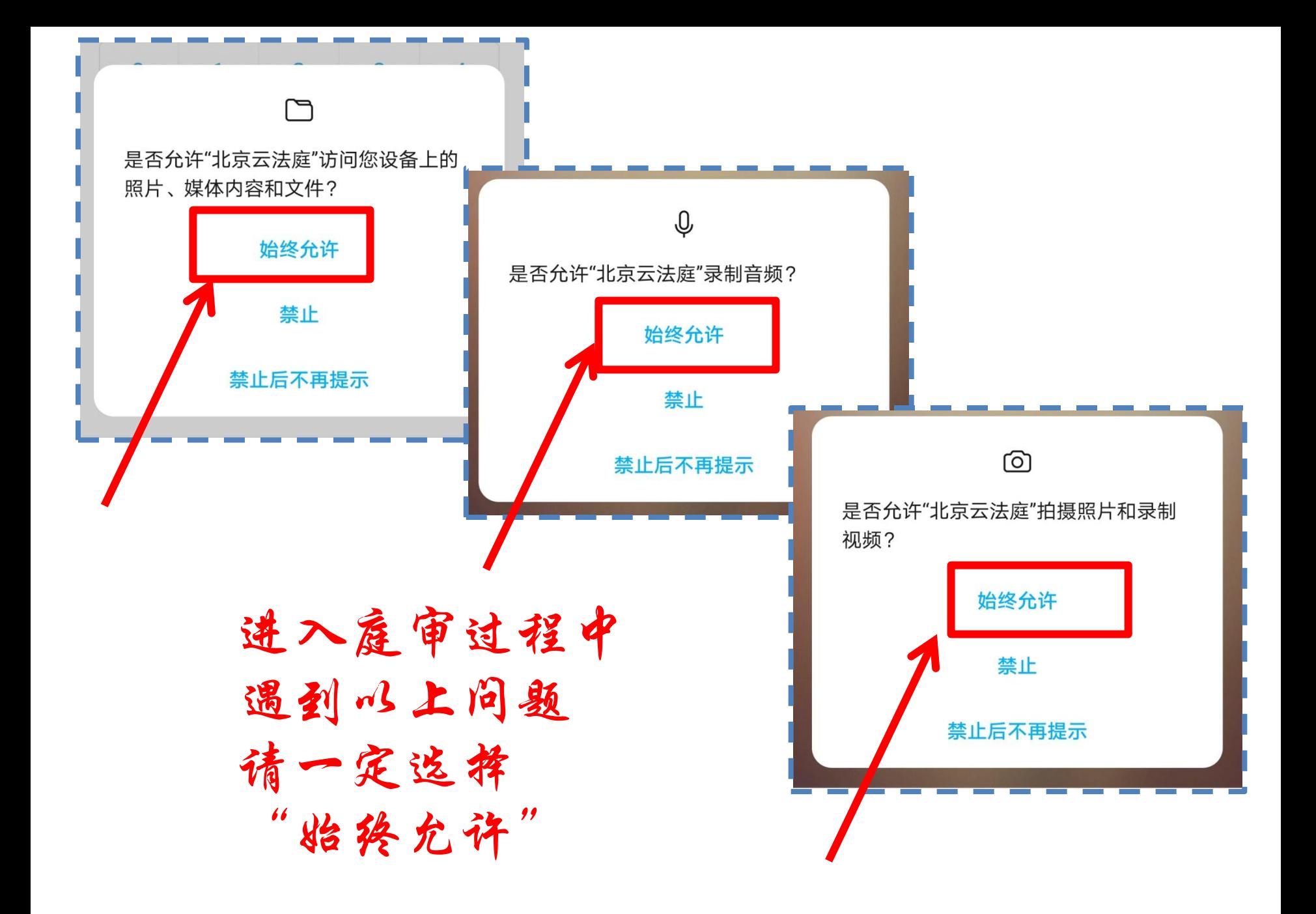

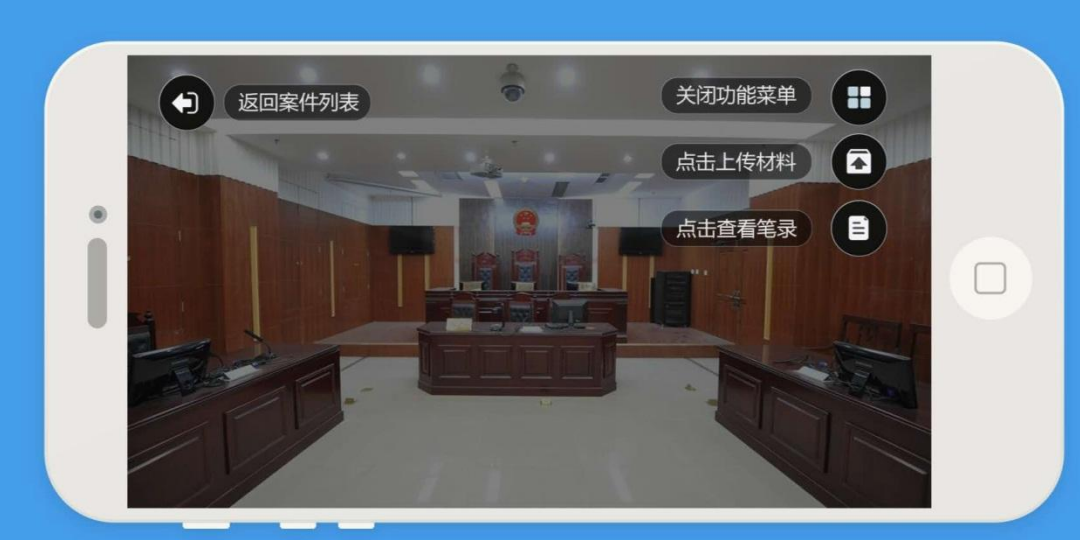

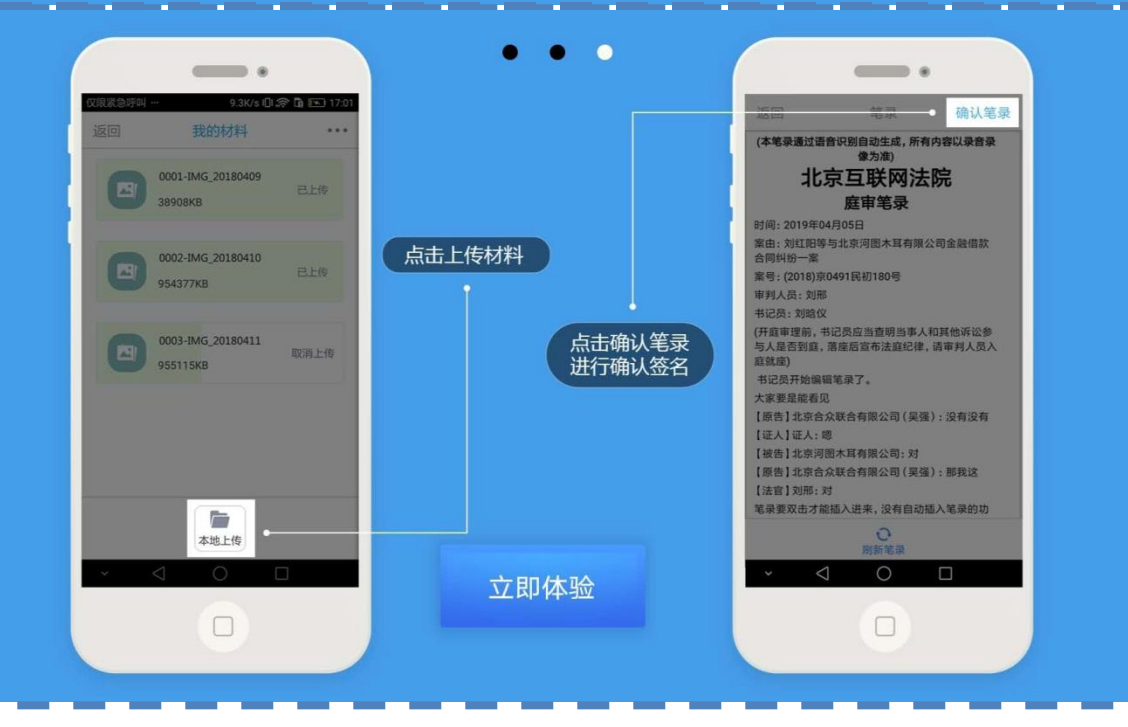

 $\bigcirc$ 进入庭审 后可左右 滑动页面 查看功能 介绍

 $\leq$ 

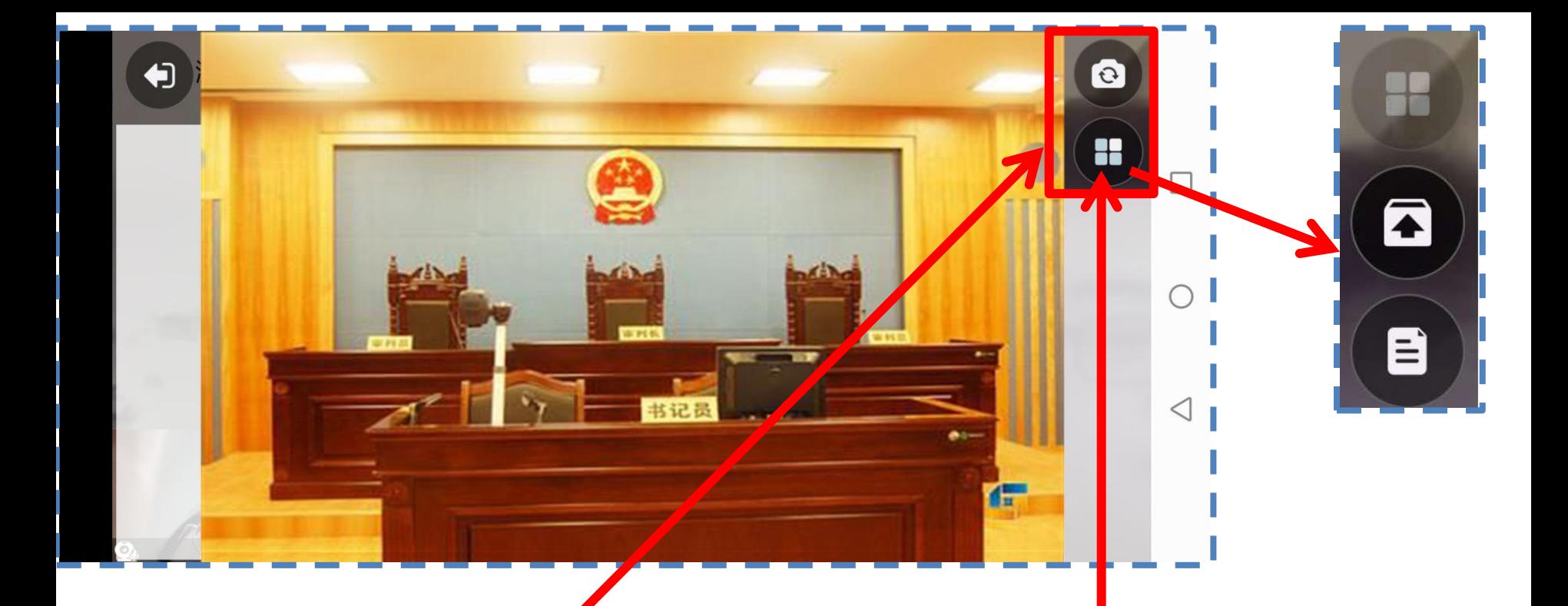

正式开庭过程中用手指轻触 手机屏幕可看到右侧两个功 能按钮

点击下方按钮可 打开功能菜单

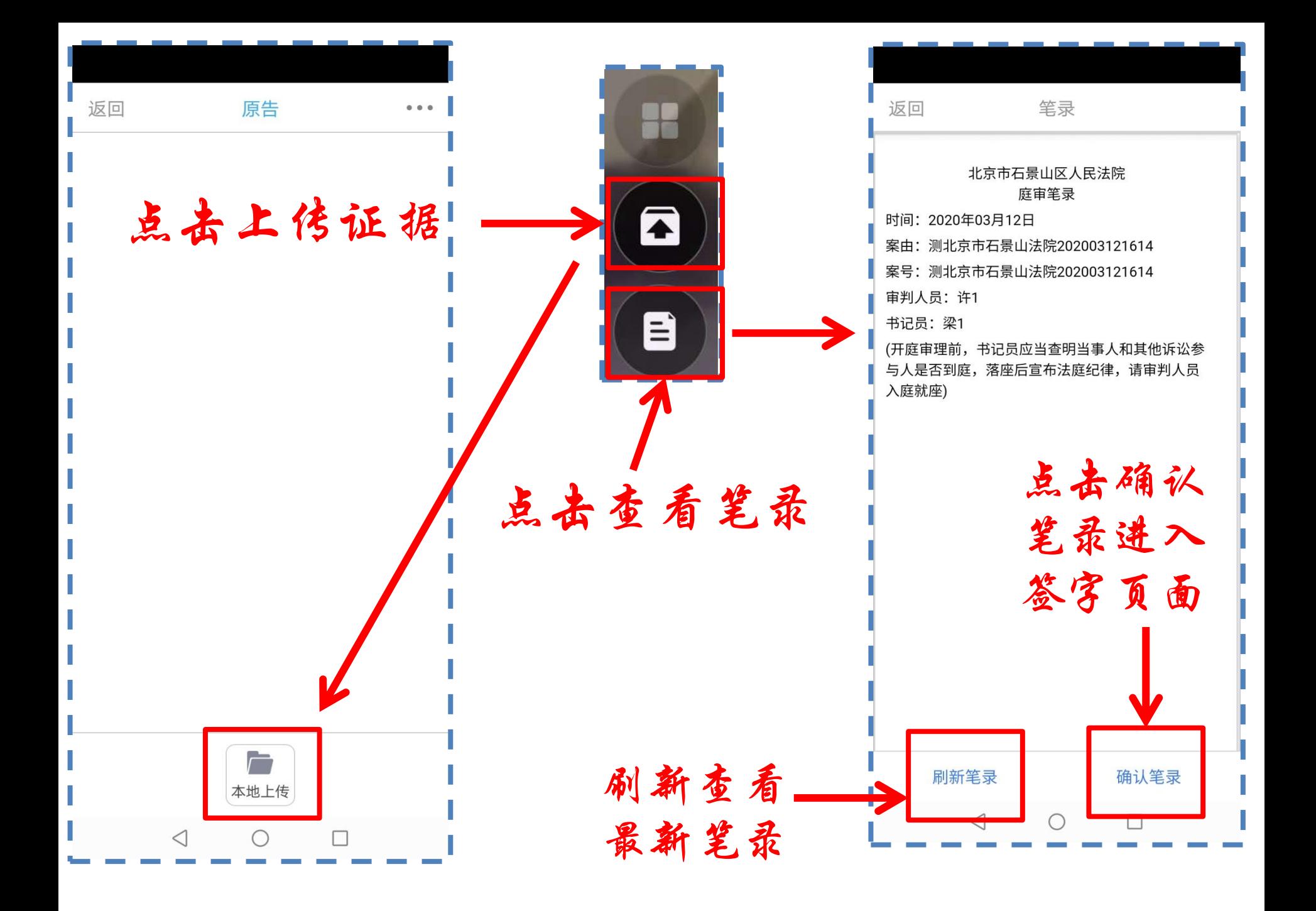

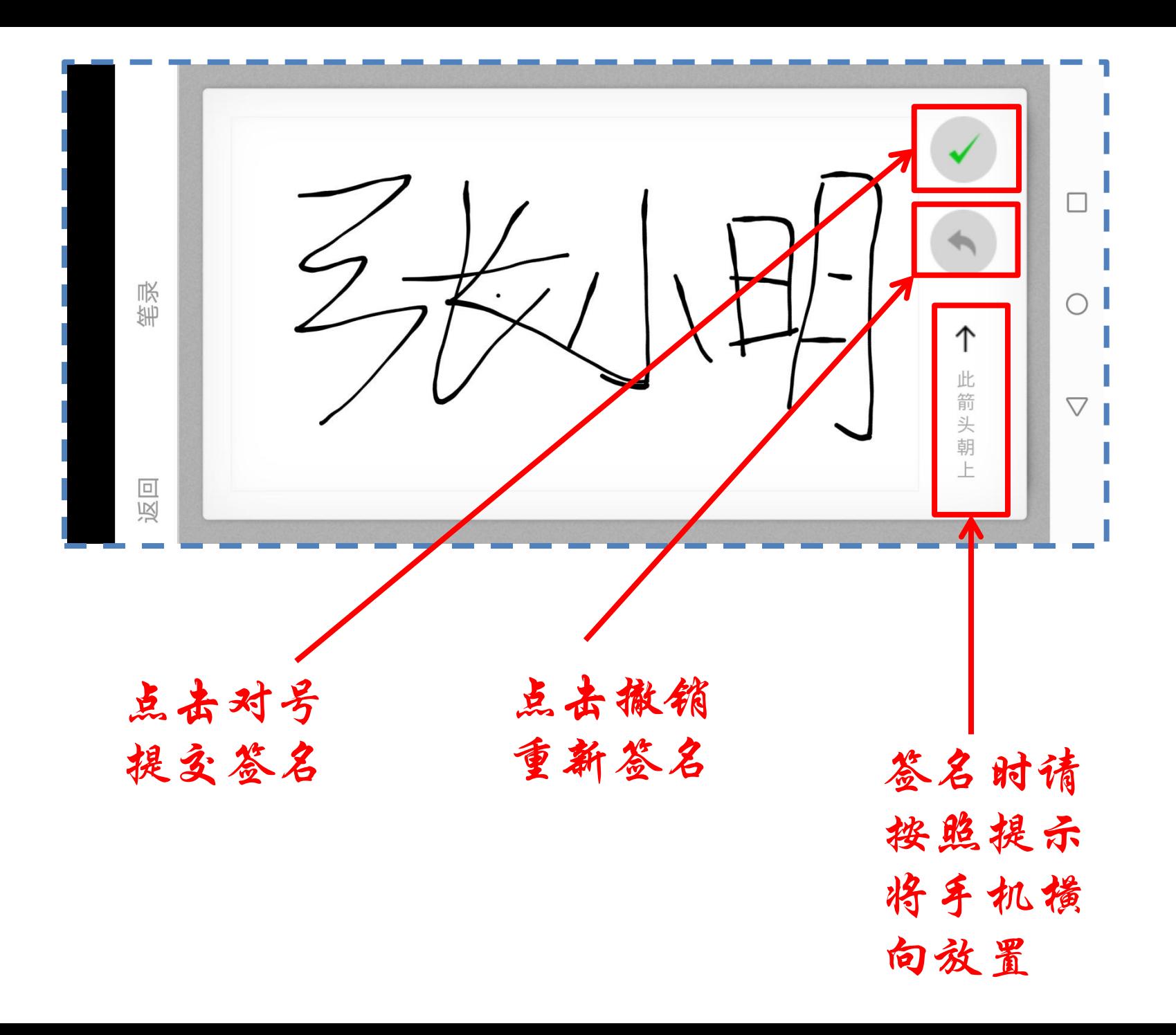